om je beregening via de app aan te sturen

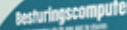

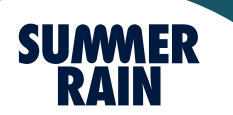

Handleiding

## **Besturingscomputer &**

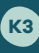

#### Weekdays

Met **Week Days** kun je per dag aangeven met *"Start"* wanneer de beregening begint en voor hoe lang met *"Duration"*.

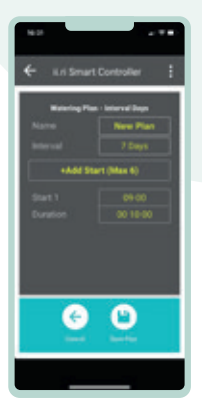

## , **Materiag Plan - Most Days**  $rac{1}{2}$ +Add Start (Max 6)

,

Met **Interval Day** kun je

## **Watering Plan - Even / OAK Sale** New Pip Duries | Deen Dat +Add Start (Max 6)  $\bullet$

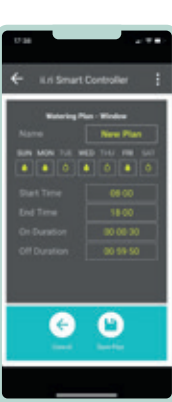

aangeven hoeveel dagen er tussen twee beregeningsdagen moet zitten (maximaal 98 dagen).

#### Even/Odd Dates

Met **Even / Odd Dates** zal de beregening op even of oneven dagen plaats vinden.

*Bij alle 3 bovenstaande opties kan je tot 6 beregeningsmomenten ingeven met ieder een eigen tijdsduur.*

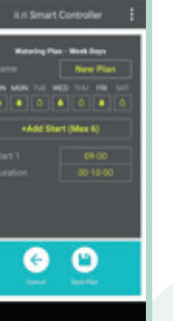

#### $\left\langle \right\rangle$  Interval days

#### Window

Met de optie **Window** geef je aan wanneer de beregening moet beginnen *"start time"* en eindigen op een dag *''end time''*. Met *"On Duration"* geef je aan hoelang de beregening aan moet zijn en met *"Off Duration"* geef je aan hoe lang hij uit moet zijn voordat hij weer aan gaat. Als je een schema hebt ingevuld druk dan op *"Save Plan"* om je schema op te slaan.

,

#### Koppelen aan de app

Nu gaan we de besturingscomputer koppelen aan de app en het beregeningsplan naar de computer sturen. Zorg dat je bluetooth aan hebt staan en druk in de app op *"Connect to controller"*. Er komt nu een foto tevoorschijn die aangeeft waar de bedieningsknop op de besturings-computer zit. Druk 2 sec op de bedieningsknop op de besturingscomputer.

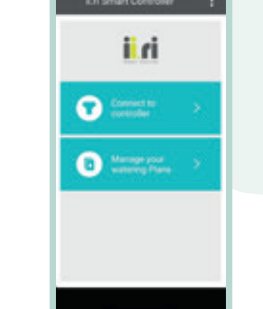

## iiri  $\bullet$  $\sqrt{2}$  marmso  $\bullet$

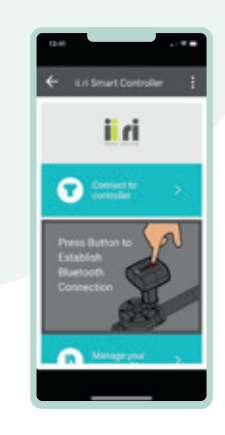

#### $\leftarrow$  Koppelen aan de app

Direct na het drukken op bedieningsknop zal op het scherm in de ii-ri-app een melding komen met de identificatie van besturingscomputer: *"ii-ri"* gevolgd door een serie nummers. Klik nu in de app op

deze melding en de koppeling is tot stand gebracht.

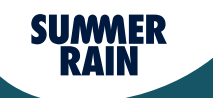

Het beregeningsplan is nu geïnstalleerd in de besturingscomputer en verschijnt in de app. Vanaf dit moment hoeft de telefoon geen actieve verbinding te hebben met de besturingscomputer om het schema te kunnen doorlopen.

#### Beregeningsplan aanpassen

Als je met de app verbinding hebt met de besturingscomputer, kun je een beregeningsplan toepassen of een plan wijzigen die in de besturingscomputer is geïnstalleerd. Om een nieuw plan toe te passen, kies je de optie *"Switch Plan"*. Om het bestaande plan aan te passen, kies je *"Edit Plan"*. Om handmatig te bedienen, kies je voor *"manual"*.

<

Professionele beregening voor thuis. Professionele beregening voor thuis.

### Stap 1

Download en installeer de ii.ri-app op je smartphone door onderstaande QRcode te scannen:

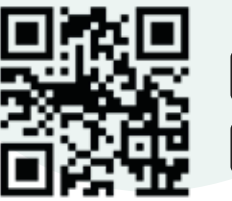

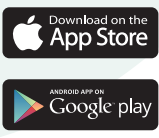

*De ii.ri-app maakt gebruik van Bluetooth 4.0 versie (minimaal vereist iOS 7 of Android 4.3). Als jouw smartphone een lagere Bluetooth-versie heeft, kun je verminderde prestaties of communicatieproblemen ervaren.*

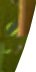

#### Inhoud van de set

Gefeliciteerd met de aankoop van de SummerRain besturingscomputer. Een slim en gebruiksvriendelijk SummerRain product waarmee je eenvoudig je tuinberegening kunt instellen en zo tijd en water kan besparen.

## Installeren van de Besturingscomputer Manuscript Constitution of the Manuscript Constitution of the Manuscript Constitution of the Manuscript Constitution of the Manuscript Constitution of the Manuscript Constitution of the Manuscript Consti

- Draadloos bedienen met je smartphone
- Vier soorten irrigatieprogramma's
- Compatibel met Bluetooth 4.0 apparaat
- Minimaal vereist iOS 7 of Android 4.3
- Batterij inbegrepen (Levensduur batterij tot 3 jaar)

1x besturingscomputer

- 2x verloop
- 1x slangaansluiting

#### **Besturingscomputer** aan- of uitzetten

#### *Bovenzijde besturingscomputer*

# installatie van de besturingscomputer

Functie 2-weg vergrendeling Montage Directe montage op UNEF 34"

Tip Verwijder de batterij na het beregening seizoen om de levensduur hiervan te verlengen!

> Temperatuurbereik Vloeistof: 5°C tot 50°C Omgeving:  $-5^{\circ}$ C tot 50 $^{\circ}$ C Communicatieprotocol Bluetooth 4.0 App downloaden ICON APP of ICON PLAY Koppelingscode Niet vereist Communicatiebereik Tot 10 meter Batterijtype CR123A 3V Drukbereik 0 tot 8 bar Standaard beschermingsklasse Stof- en waterdicht IP68

#### Stap 2

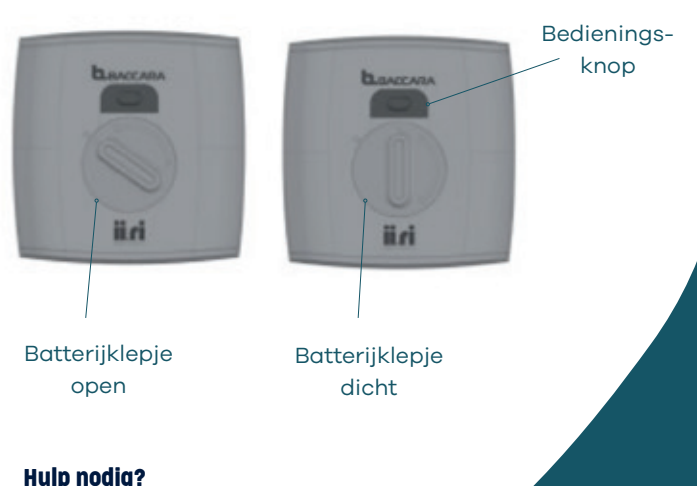

## *Lees verder op de andere zijde >* Stap 3

Bevestig de besturingscomputer tussen de tuinslang en de SummerRain set. Gebruik niet te veel kracht omdat dan de schroefdraad kan beschadigen of de kunststoffen behuizing kan gaan barsten.

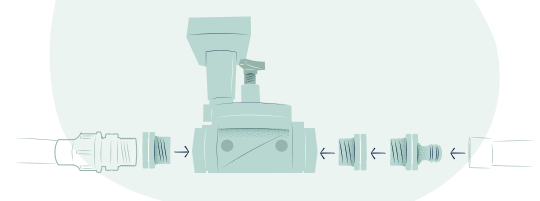

# **En Smart Controller** ii ri  $\bullet$  $\bullet$   $\bullet$

Na het installeren van de app moet je een beregeningsschema toevoegen. Klik eerst op *''Manage your watering Plans''* en dan op *''New Plan''.*

Bel onze klantenservice (0523) 68 75 20. Wij zijn bereikbaar van maandag t/m vrijdag tussen 8.30 - 17.00 uur

Het is mogelijk om de besturingscomputer aan of uit te zetten door op het aan/uit icoon rechtsboven te klikken. De kleur van het scherm verandert van lichte kleuren wanneer de controller AAN staat naar grijze kleuren wanneer de controller UIT staat.

#### Garantie

Kijk voor garantie op www.summerrain.nl/ garantie

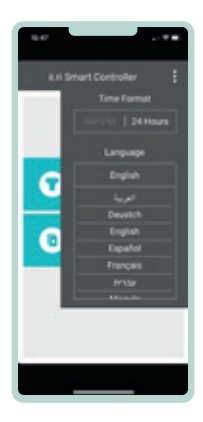

,

#### Tijdzone en de taal

In het menu rechtsbovenin de ii.ri-app kun je de **tijdzone** en de **taal** aanpassen.

#### Technische data